# COMPANY WEB PORTAL

Company Web Portal è un moderno, pratico ed efficiente portale WEB grazie al quale gli utenti possono accedere ad un'area riservata nella quale possono usufruire di servizi, utilizzare applicazioni, consultare dati ed effettuare molte altre operazioni che grazie alla moderna connettività possono essere utilizzate sia internamente che esternamente.

Il prodotto sviluppato in linguaggio PHP è stato realizzato su piattaforma IBM iSeries ed ha una perfetta integrazione con il pacchetto gestionale ACG ma, proprio grazie al linguaggio multipiattaforma utilizzato per lo sviluppo, è possibile implementarlo su sistemi Windows, Linux o Apple OS X Server.

In particolare, in ambiente IBM iSeries, l'utilizzo di Zend Server consente all'applicativo di interagire con il sistema operativo della macchina e consente di utilizzare tutto il codice precedentemente sviluppato in RPG, ILE RPG o RPG Free.

# Interfaccia principale

Company Web Portal dispone di un'interfaccia grafica gradevole, semplice e chiara. E' fruibile mediante l'utilizzo di tutti i tipi di browsers ed inoltre, grazie alla sua grafica flessibile, è utilizzabile anche su tablet o smartphone.

L'accesso all'applicazione è controllato mediante l'identificazione dell'utente con l'inserimento di nome utente e password (Fig. 1), questa autenticazione consente anche all'applicativo di attribuire il corretto profilo di utenza per consentire un capillare controllo delle autorizzazioni utente all'esecuzione di attività o sulla visualizzazione dei dati.

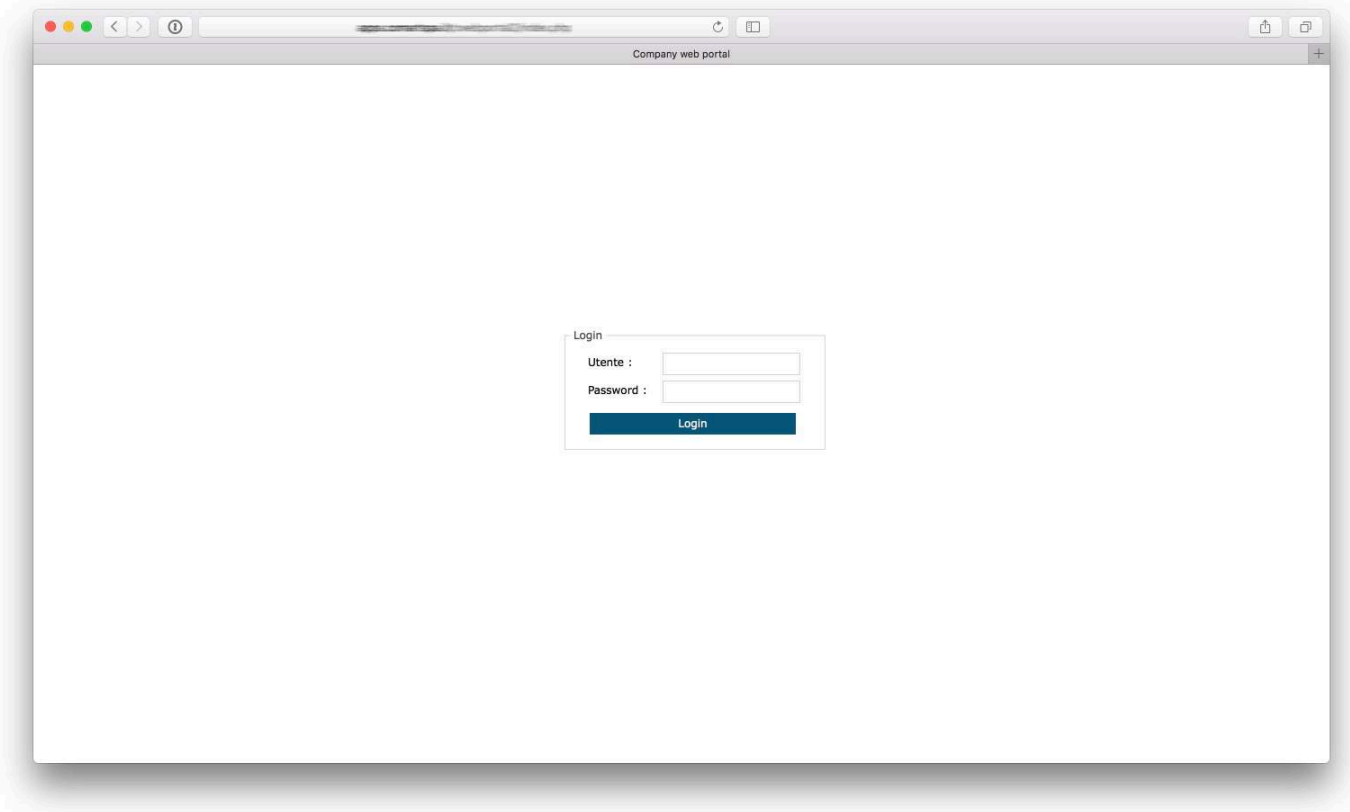

Nella home page è possibile configurare zone indipendenti e personalizzate a livello utente che possono contenere dati, grafici, immagini, video, calendari, tabelle, schedulatori e molti altri oggetti che possono essere anche interfacciati alla base dati aziendale come nel nostro esempio (Fig. 2) dove possiamo identificare tre zone nelle quali sono presenti: il grafico in tempo reale della situazione del fatturato, l'agenda personale e la vetrina delle offerte del mese.

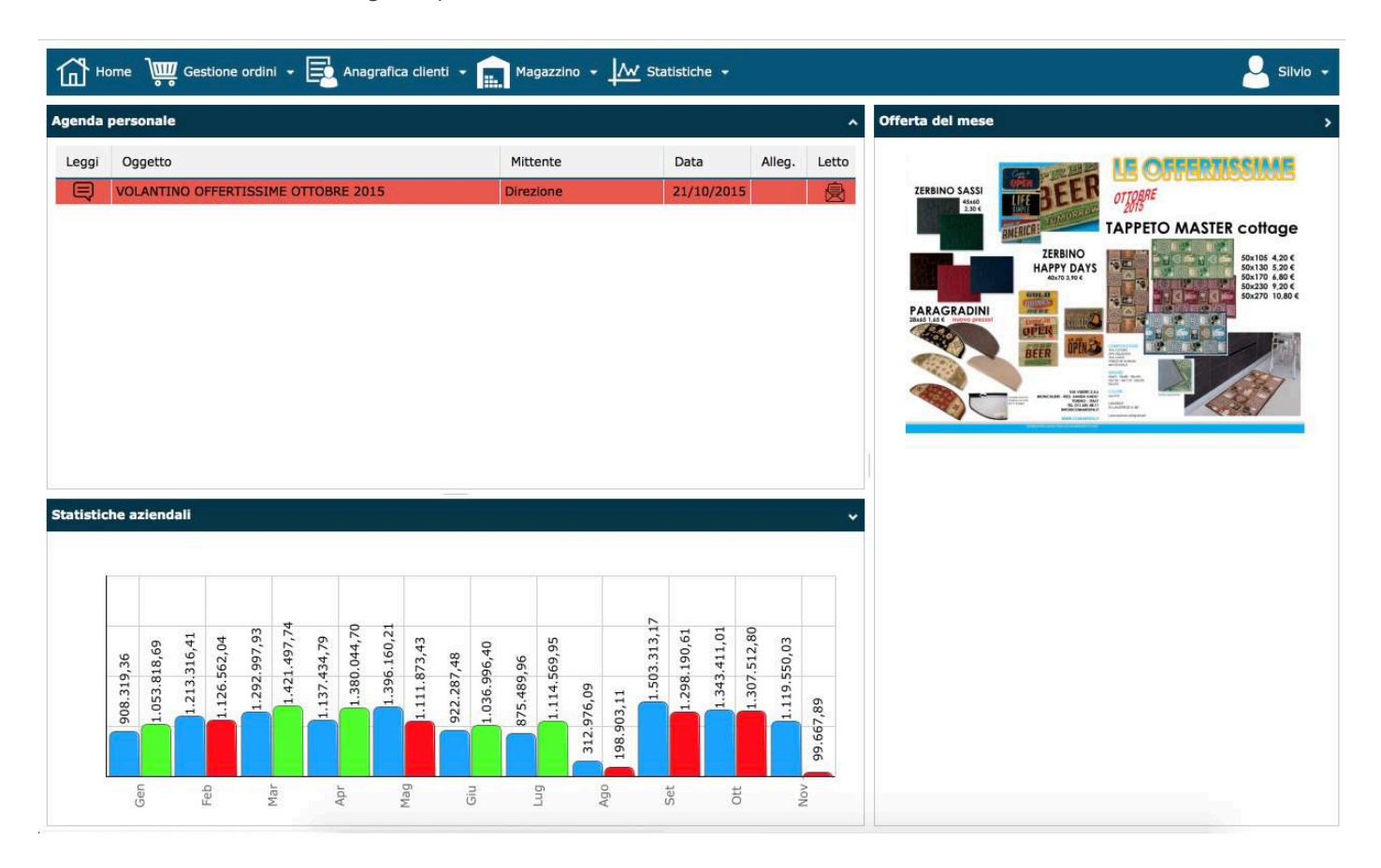

### Fig. 2 – Home page

Ogni zona è ridimensionabile a piacimento dall'utente al fine di godere al maglio del contenuto pubblicato.

L'utente può spostarsi tra le varie funzioni del portale utilizzando i menu a discesa presenti nella barra dei menu posta nella parte alta della pagina. Questi menu sono contestuali alla sezione dell'applicazione e pertanto mostrano di volta in volta tutte le operazioni che l'utente è in grado di effettuare.

Una delle funzioni implementate in Company Web Portal è l'agenda personale dell'utente (Fig. 3) mediate la quale l'azienda può comunicare con gli addetti agevolando la comunicazione e consentendo di raggiungere in maniera capillare il parco utenti. I messaggi possono essere inviati al singolo utente, a gruppi oppure a tutti gli utenti simultaneamente. Il servizio di messaggistica è monodirezionale, dall'azienda verso l'utente, che ha la facoltà o, in caso di disposizione interna, l'obbligo di inviare la conferma di lettura (Fig. 4).

Inoltre, tramite il servizio, è possibile inserire documenti allegati al messaggio come ad esempio una circolare aziendale da inviare ad ogni utente.

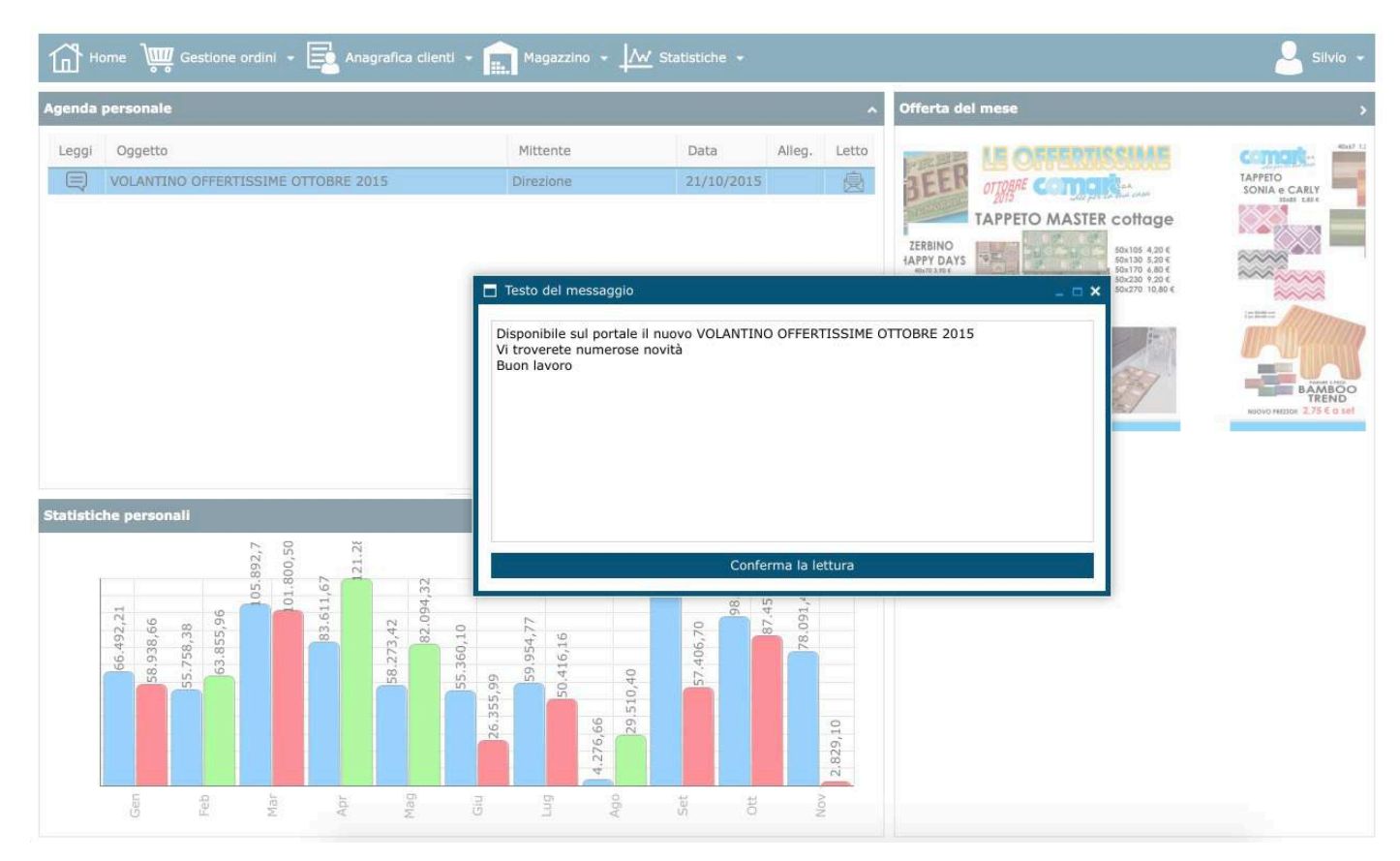

#### Fig. 3 – Servizio di messaggistica

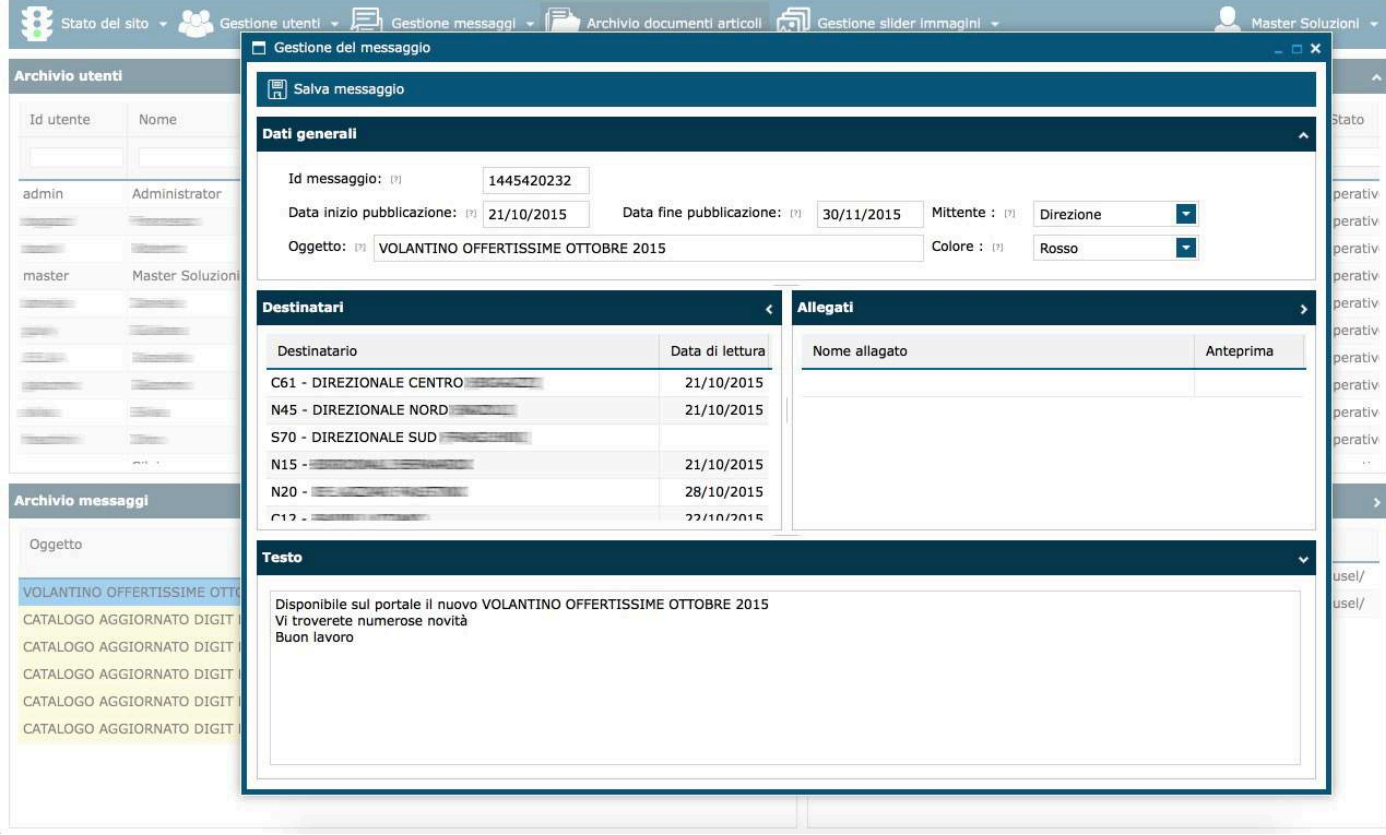

Fig. 4 – Gestione del servizio di messaggistica

## Gestione ordini

La funzione principale per la quale è stato sviluppato Company Web Portal è sicuramente quella di gestione degli ordini di vendita. L'applicazione consente agli utenti incaricati di inserire, modificare, eliminare gli ordini (Fig. 5) di vendita mettendo a disposizione comodissime funzioni come ad esempio la gestione dei blocchi amministrativi, la verifica dello stato di avanzamento dell'ordine, la visualizzazione in fase di inserimento di dati fondamentali quali ad esempio i prezzi di listino del cliente, l'ultimo prezzo pagato, la data dell'ultimo acquisto, la disponibilità di magazzino, le fasce di sconto ecc. ecc.

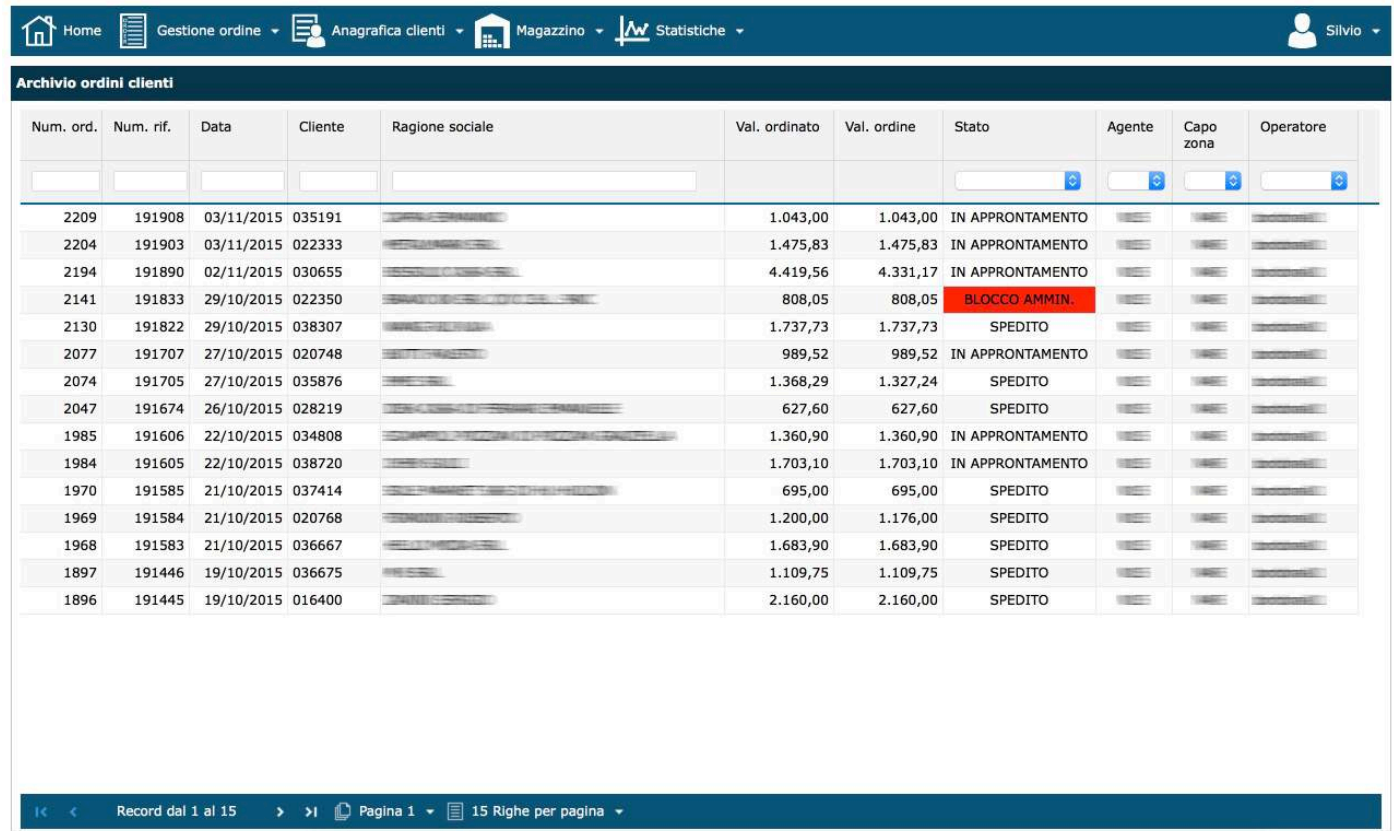

Fig. 5 – Archivio ordini

Permette inoltre all'utente, in qualsiasi momento, di stampare la proposta d'ordine (Fig. 24), di inviarla a mezzo e-mail, di sospendere l'ordinativo, di verificare la corrispondenza di quanto ordinato rispetto allo spedito, il tutto sempre grazie ai menu a discesa contestuali (Fig. 6).

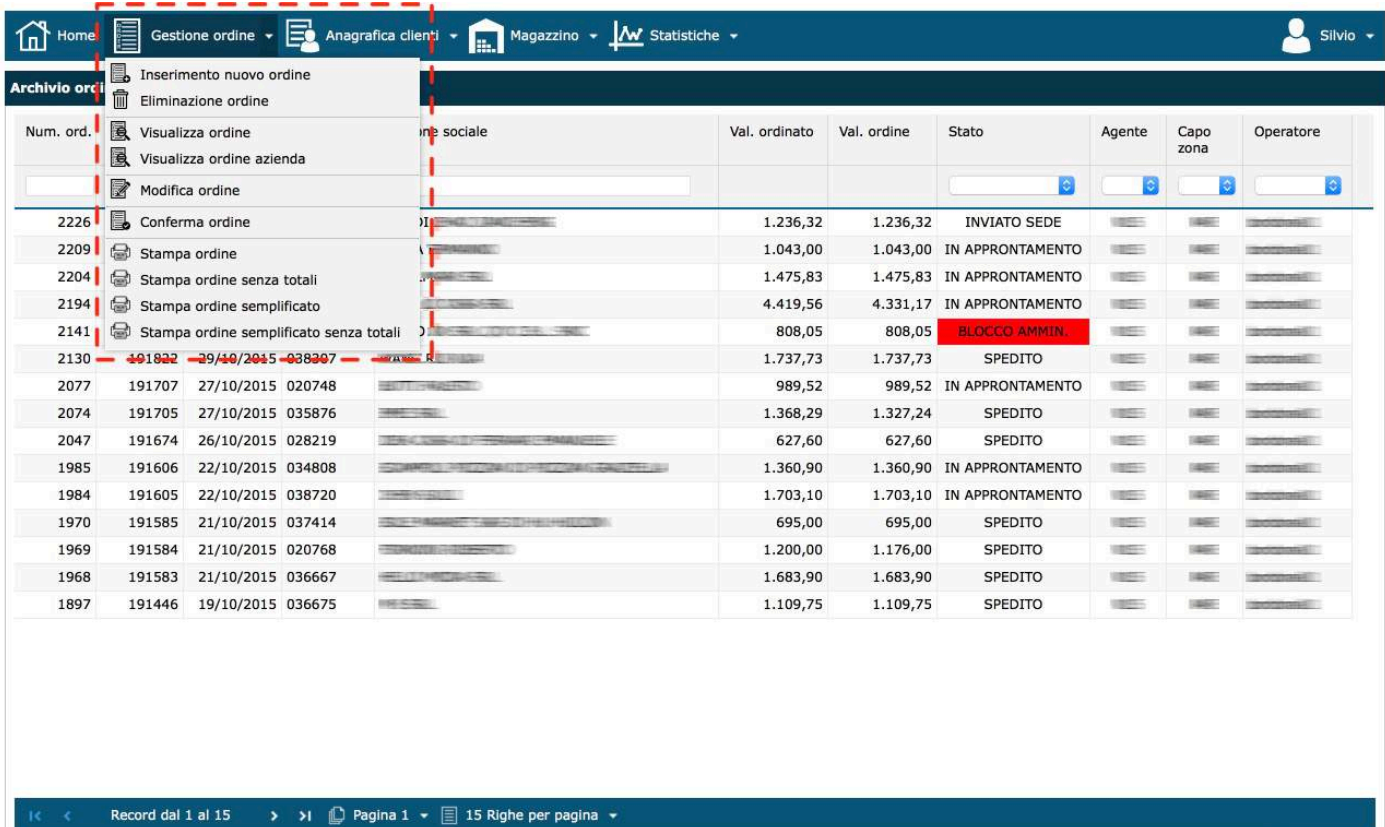

#### Fig. 6 – Menu contestuale gestione ordini

La funzione di inserimento di un ordine è stata studiata per consentire all'utente di poterlo fare riducendo al minimo i dati da inserire. Grazie all'integrazione in tempo reale con la base dati aziendale è sufficiente, per inserire un nuovo ordine, inserire il codice cliente (Fig. 7) oppure selezionarlo dall'elenco ottenibile con la funzione di ricerca (Fig. 8).

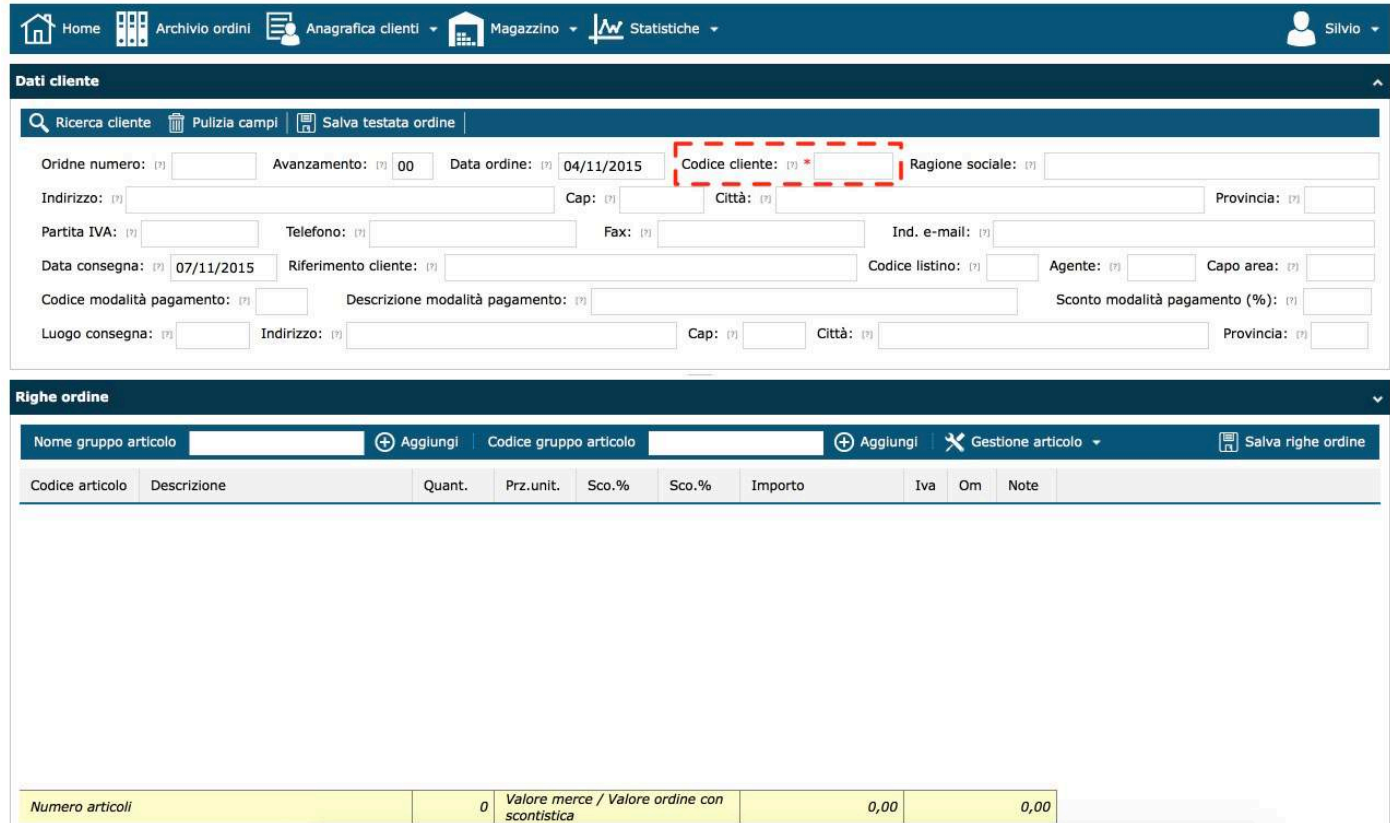

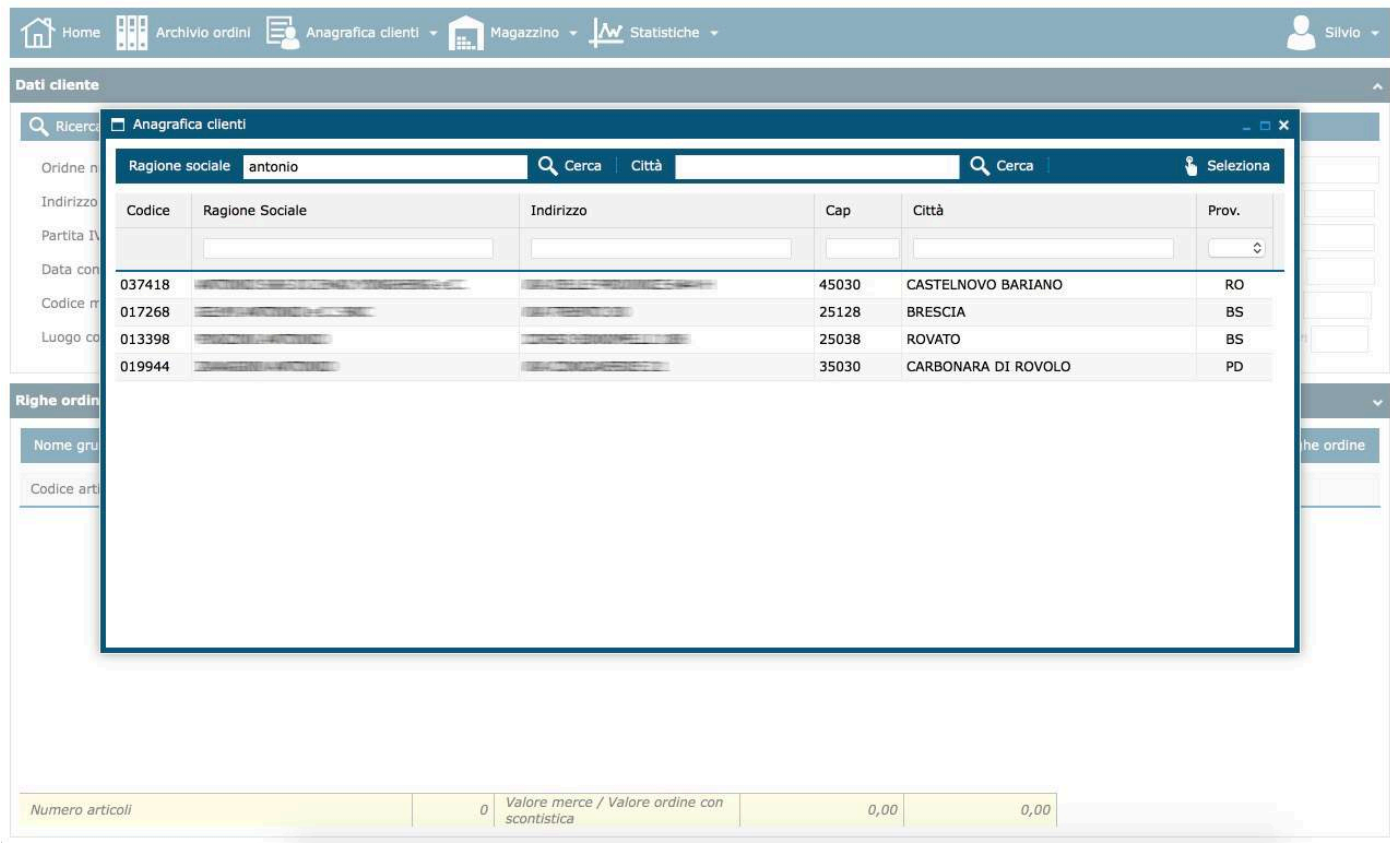

### Fig. 8 – Ricerca anagrafica cliente

L'applicativo si occupa di reperire dalle anagrafiche tutti i dati necessari alla creazione del nuovo ordine come ad esempio, dati anagrafici del cliente, modalità di pagamento, codice del listino prezzi, eventuali indirizzi di spedizione ecc. ecc. Inoltre, se l'utente è stato abilitato, è possibile variare i dati reperiti per poter, ad esempio, modificare la modalità di pagamento o l'indirizzo di spedizione della merce (Fig. 9 e Fig. 10).

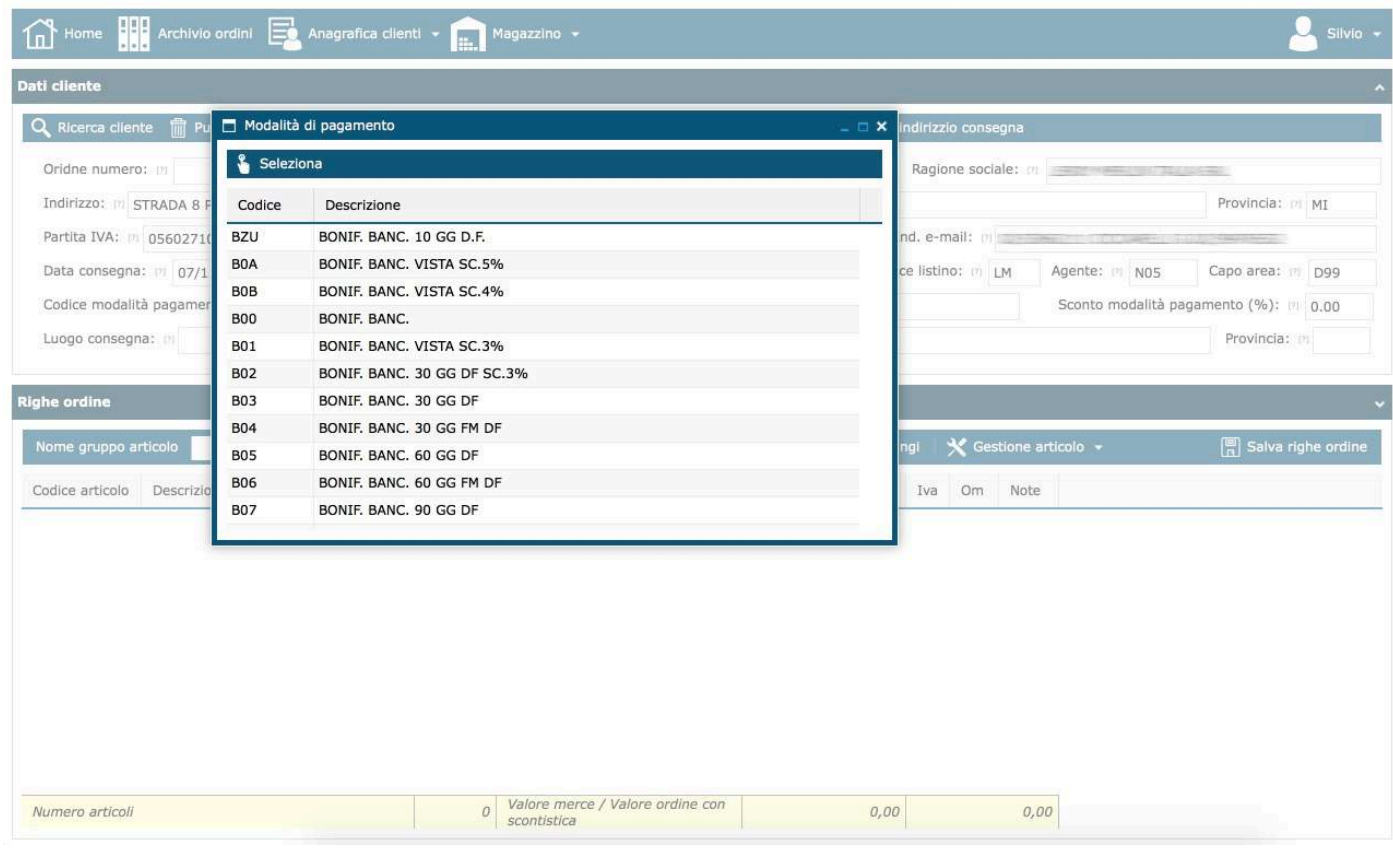

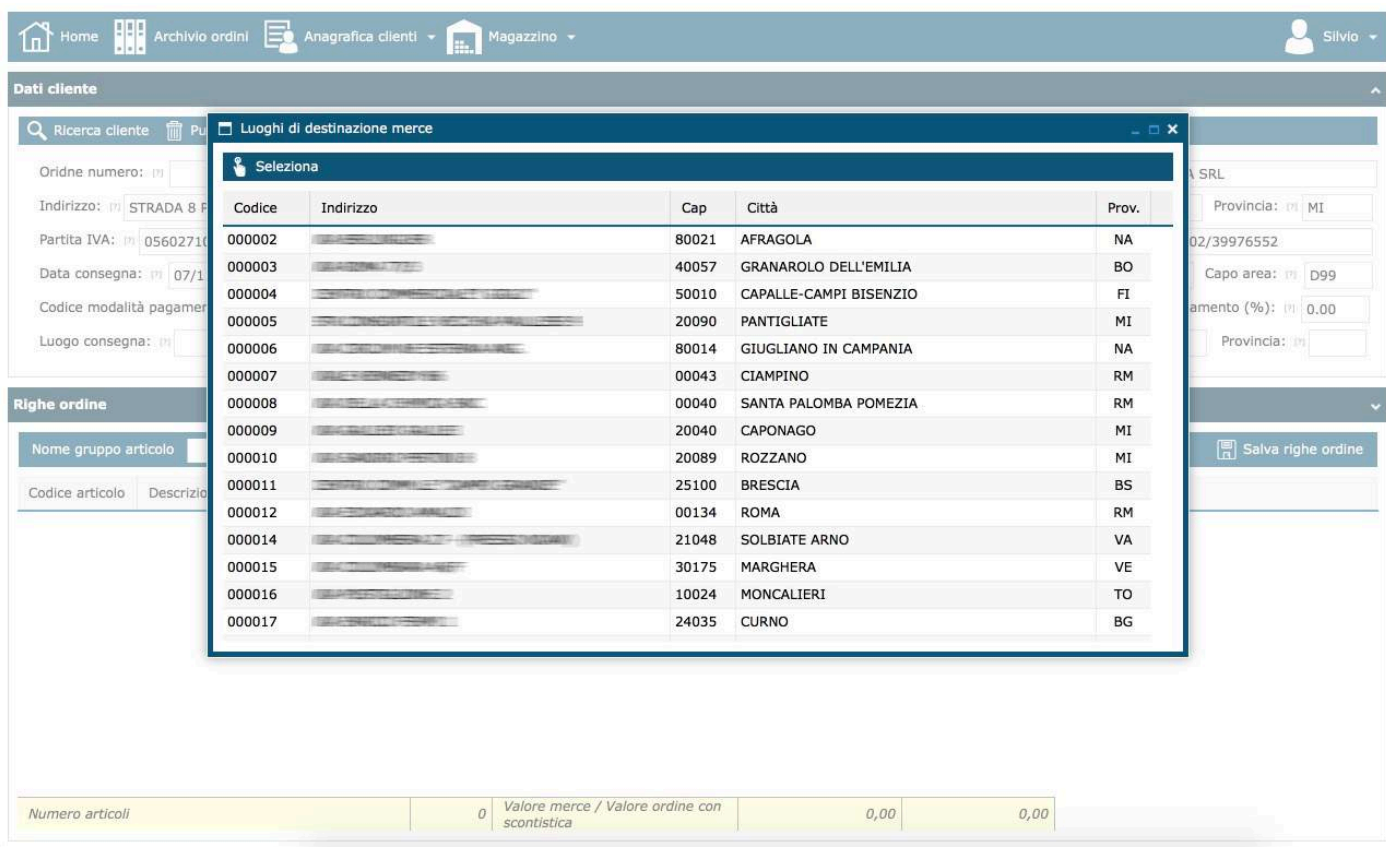

Fig. 10 – Selezione indirizzo di destinazione merce

L'inserimento degli articoli è stato studiato in modo da poter operare con un concetto simile a quello della copia commissioni.

E' possibile effettuare la ricerca dei prodotti inserendo una porzione del nome o del codice di un articolo ed ottenere l'elenco di tutti i prodotti corrispondenti al criterio di ricerca. Su questo elenco è possibile operare per inserire le quantità, i prezzi, gli sconti e gli omaggi. L'elenco inoltre fornisce all'operatore numerose informazioni legate strettamente all'articolo e al cliente come ad esempio la disponibilità in tempo reale, l'unità di misura e la dimensione della confezione, il prezzo del listino cliente, l'ultimo prezzo pagato, la data e le scontistiche applicate all'ultimo acquisto (Fig. 11).

Anche questa funzione di inserimento è stata studiata per ridurre al minimo l'intervento da parte dell'utente che potrà limitarsi ad inserire i valori desiderati nelle colonne evidenziate. L'applicativo si occupa inoltre di fare diversi controlli, eventualmente disattivabili, come ad esempio lo scostamento dei prezzi di vendita, il tetto massimo degli sconti applicabili oppure la validità delle quantità rispetto alla confezione.

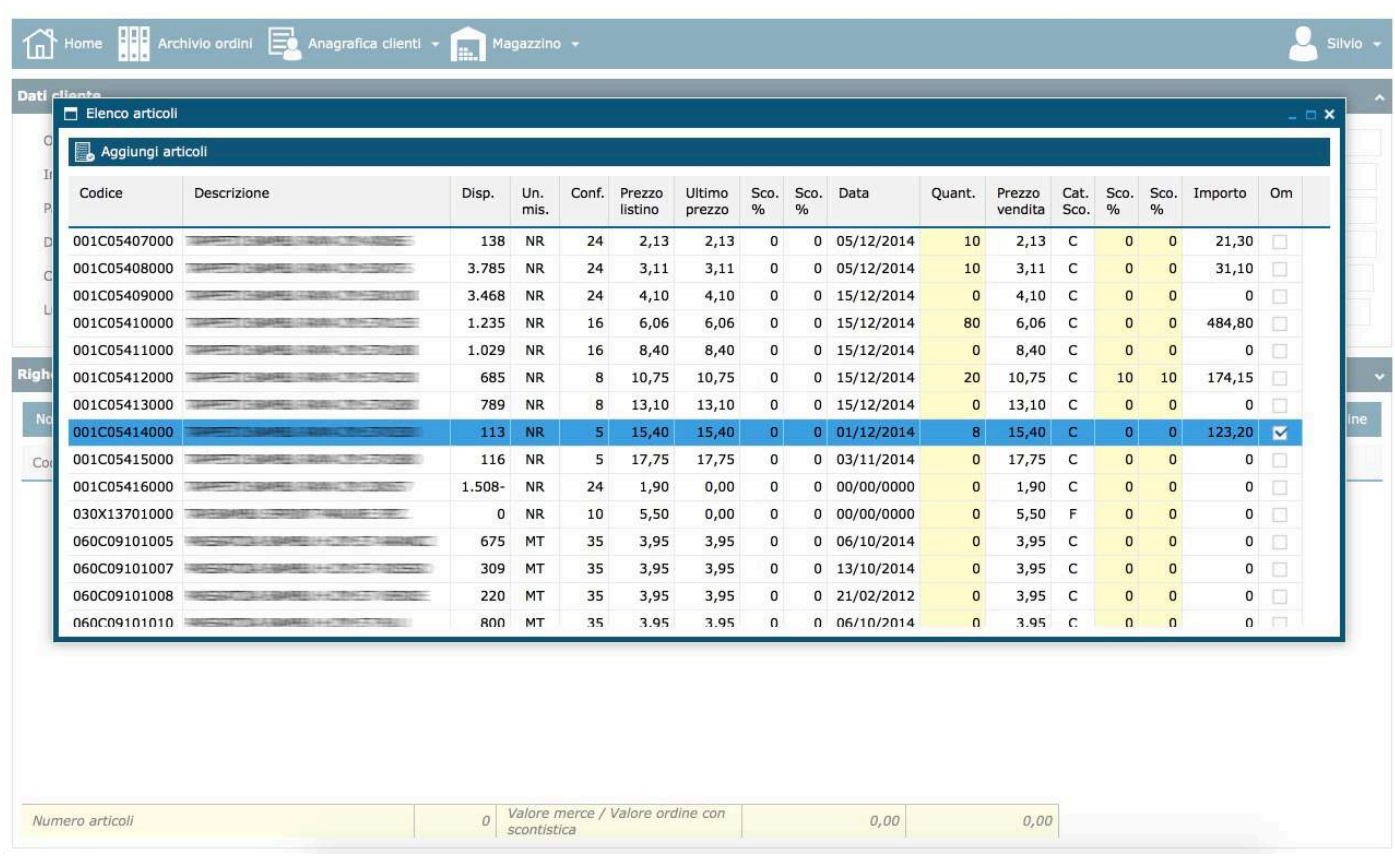

#### Fig. 11 – Inserimento articoli

L'applicazione è in grado di gestire una serie di operazioni sulle righe ordine inserite, dalle più comuni come la modifica o l'eliminazione, a funzioni più complesse come la possibilità di inserire una nota per ogni singola riga d'ordine (Fig. 12), poter maggiorare il prezzo di listino indicandone la motivazione (Fig. 13) oppure inserire righe a valore.

Anche tutte queste attività vengono gestite dall'utente mediante l'utilizzo del menu a discesa contestuale (Fig. 14).

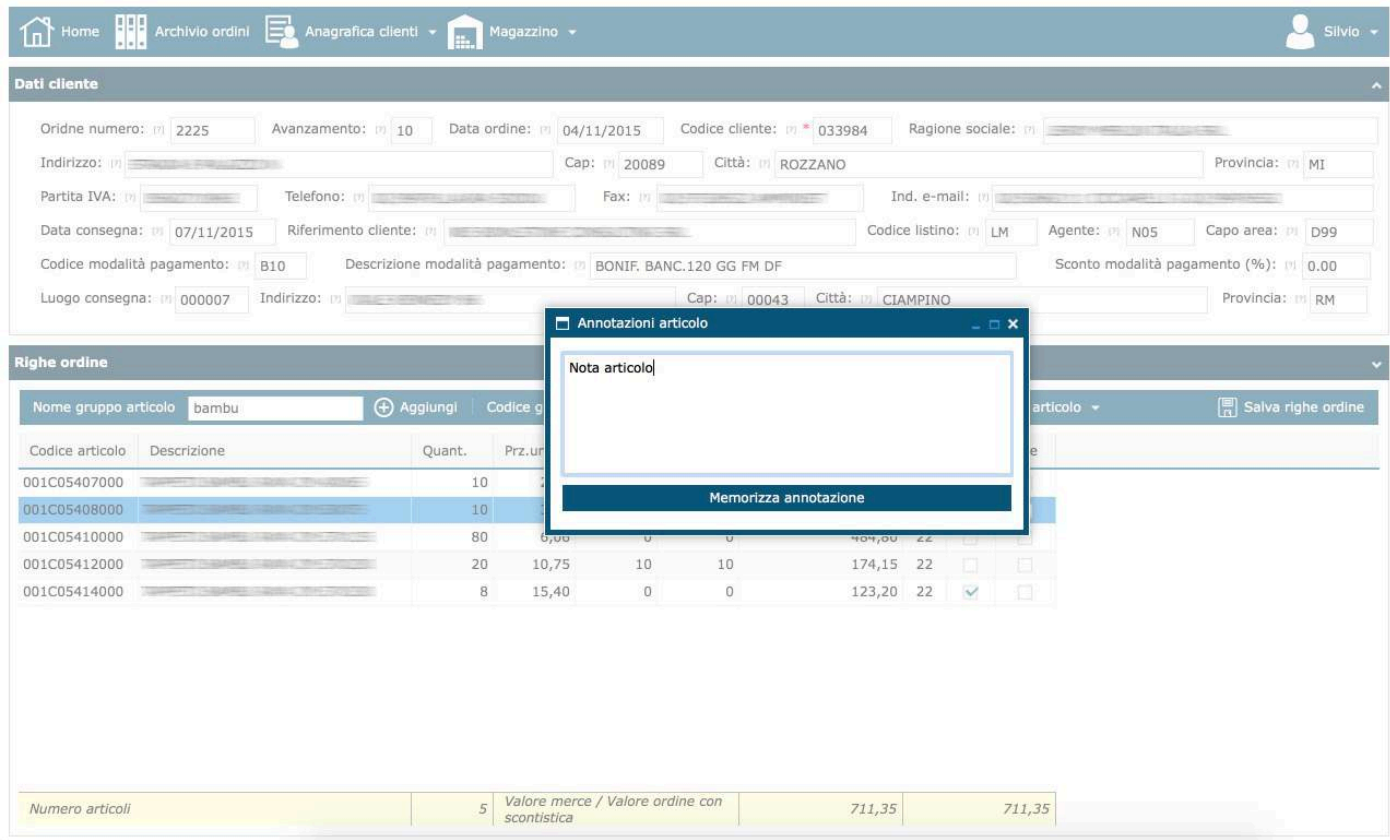

## Fig. 12 – Inserimento nota articolo

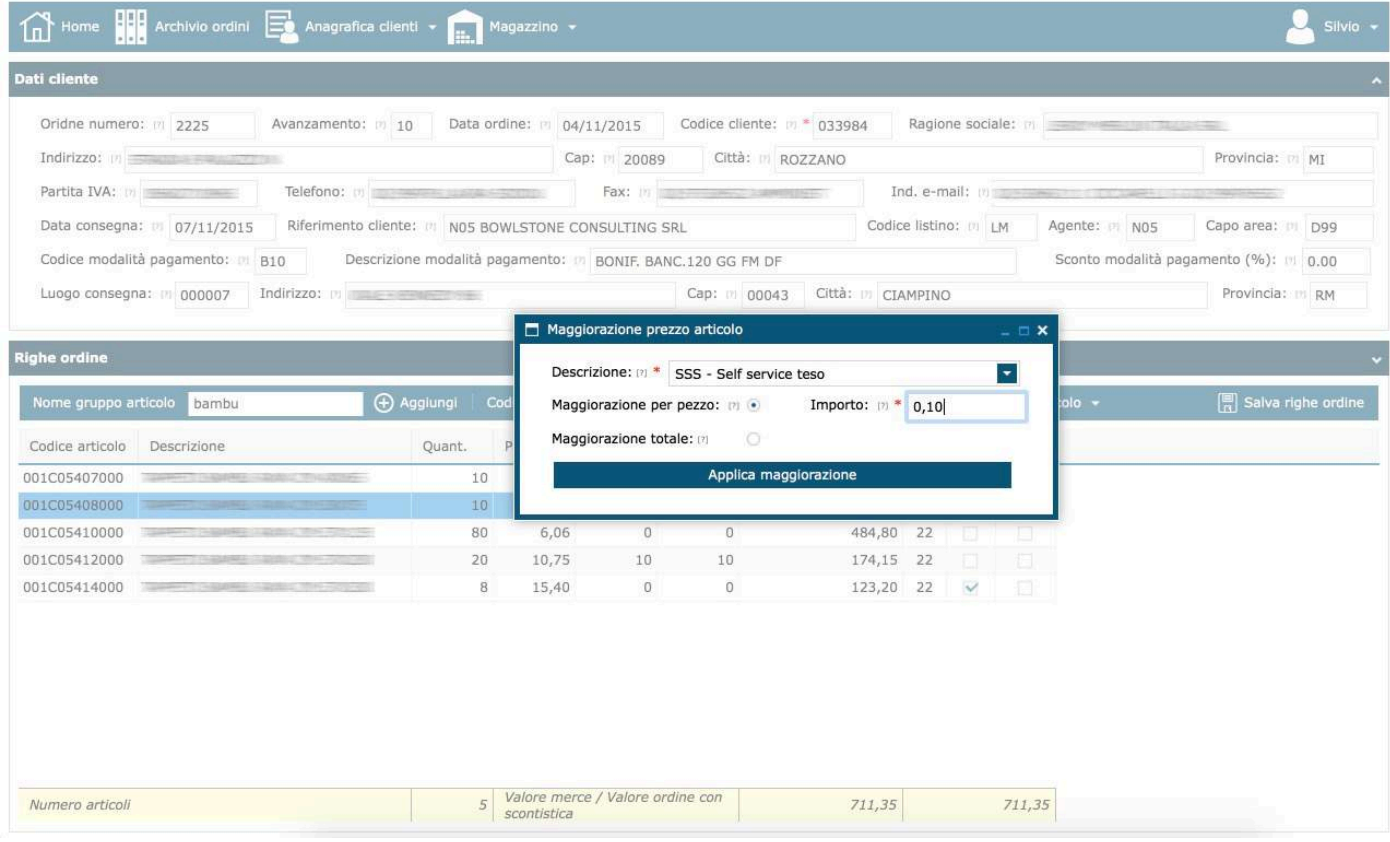

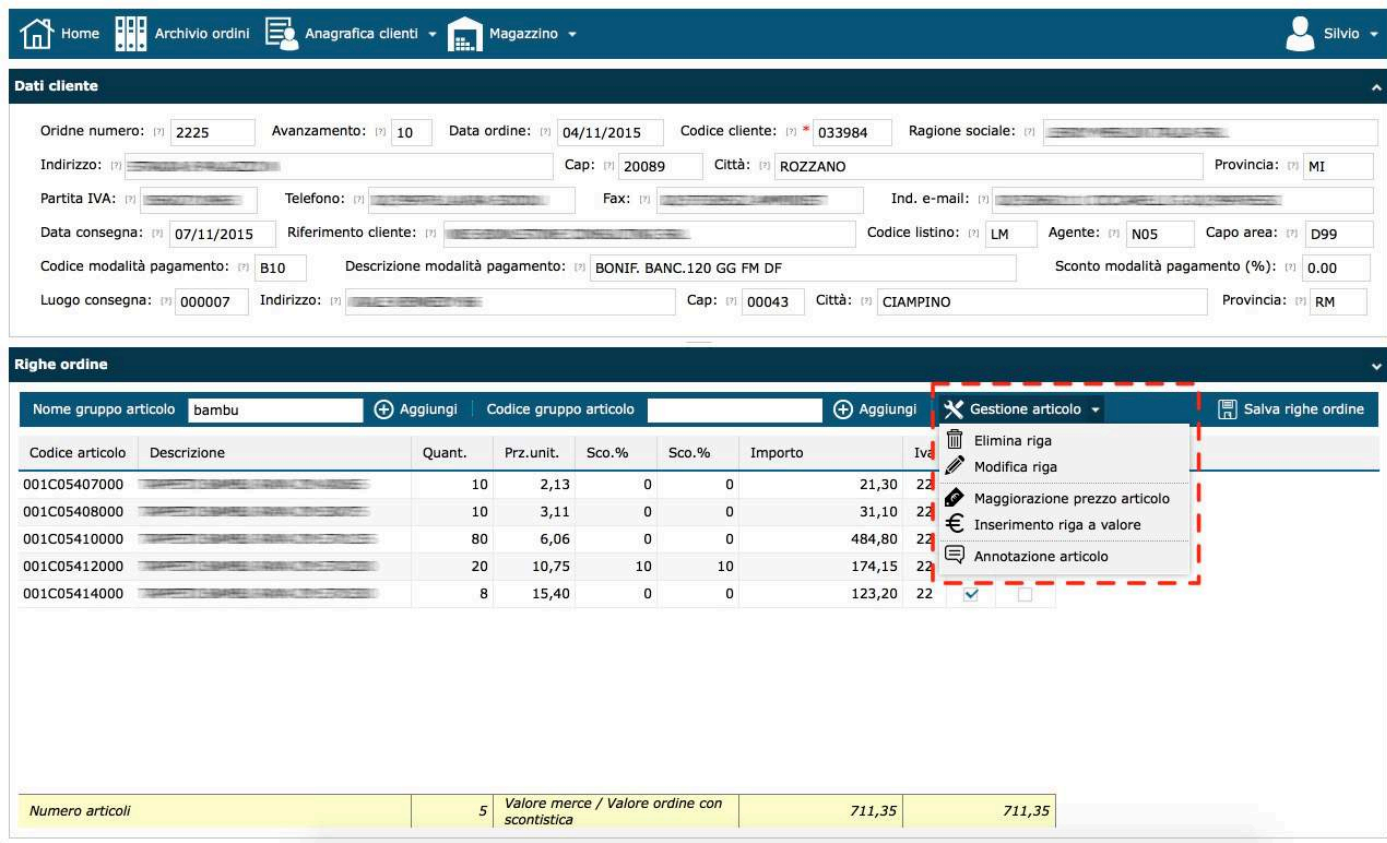

Fig. 14 - Menu contestuale gestione articolo ordine

# Consultazione anagrafica clienti

Per agevolare l'operatività degli utenti sul campo è stata realizzata una sezione specifica che permette di visualizzare tutti i dati anagrafici dei propri clienti in modo da poter avere sempre con sé le informazioni necessarie per il contatto, l'ubicazione, il listino ed altri dati utili all'operatività quotidiana (Fig. 15).

Nell'apposita sezione è possibile ricercare i clienti all'interno della base dati aziendale e visualizzarne i dati compreso l'elenco delle diverse destinazioni merce o dei punti vendita ed anche una comoda mappa per visualizzare sulla cartina l'ubicazione del cliente o di ogni suo singolo punto vendita.

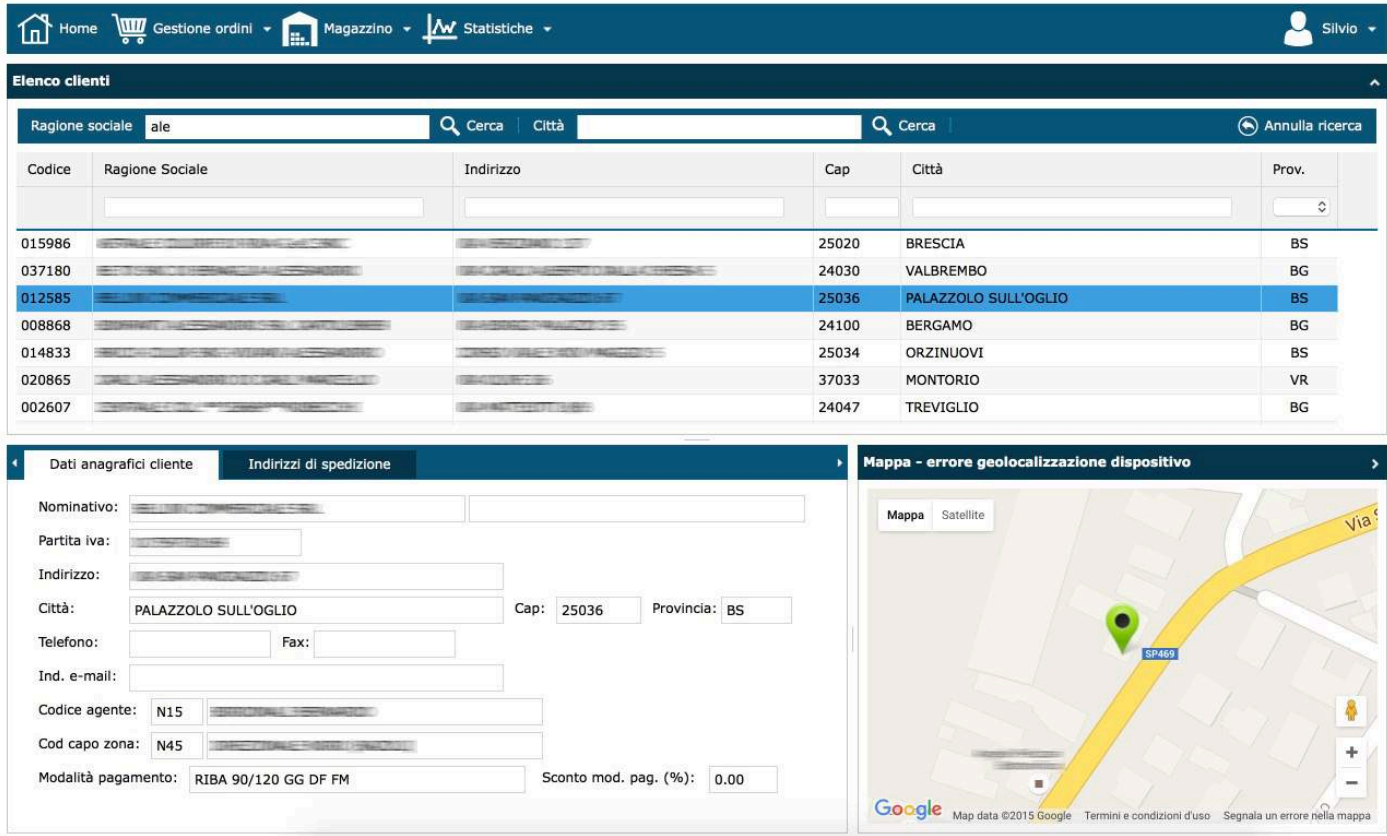

Fig. 15 – Consultazione anagrafica clienti

# Interrogazioni magazzino articoli

Company Web Portal dispone di una sezione apposita che consente di visualizzare i dati relativi ai magazzini di stoccaggio della merce per poter visualizzare la giacenza, la disponibilità, l'elenco degli ordinativi della merce in partenza e di quella in arrivo.

Mediate una comodissima funzione di ricerca è possibile identificare con precisione gli articoli desiderati e di poter quindi visualizzare i dati in questione consentendo di avere in tempo reale l'esatta situazione di magazzino (Fig. 16).

Il modulo dispone anche di funzioni avanzate, riservate ad utenti con profilo di utenza elevato, come ad esempio la visualizzazione dei costi di produzione oppure dati statistici strettamente legati agli articoli di magazzino.

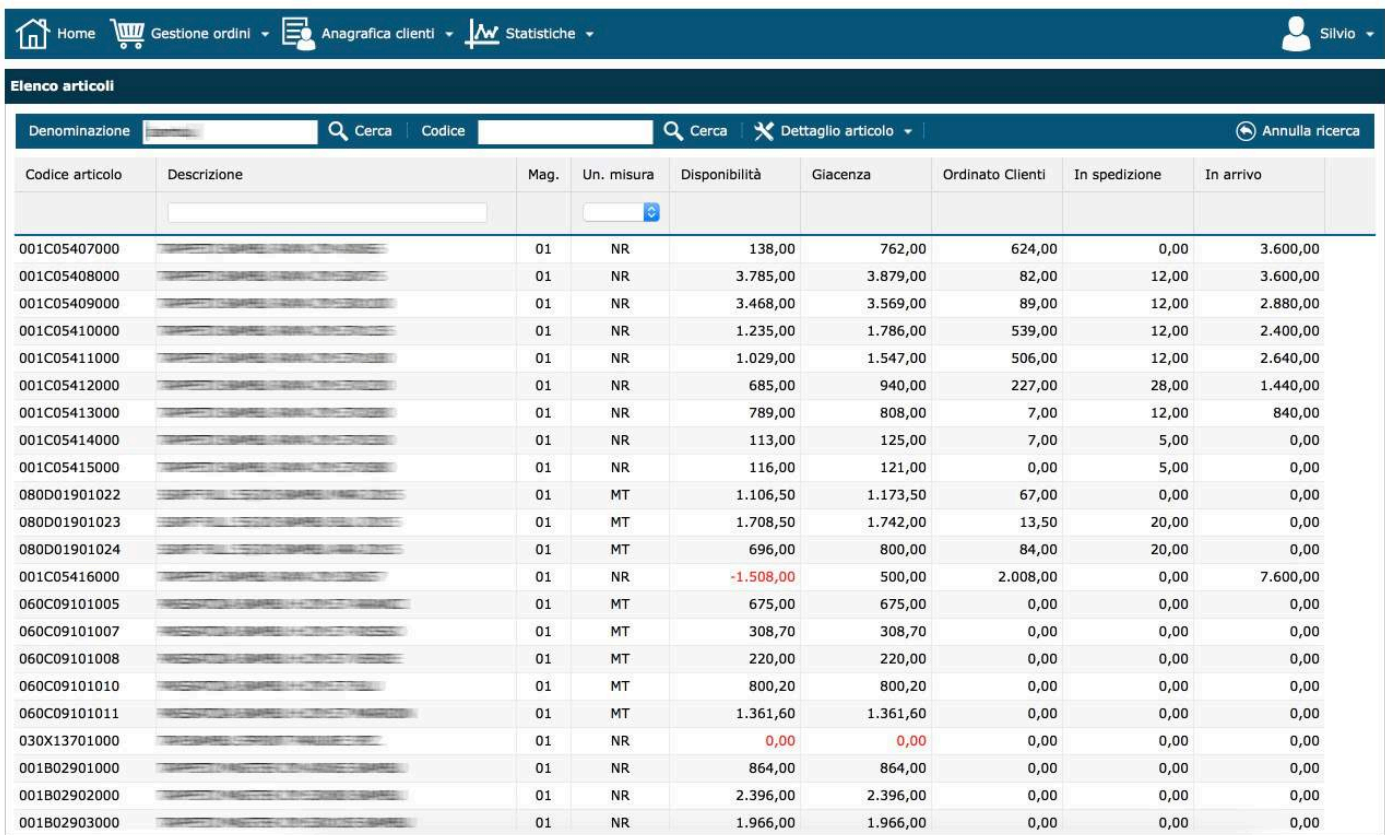

#### Fig. 16 – Giacenze di magazzino

Anche in questo caso tramite l'utilizzo del menu a discesa contestuale (Fig. 17) è possibile effettuare diverse operazioni sugli articoli come ad esempio visualizzare l'elenco degli ordini in arrivo (Fig. 18) e in partenza (Fig. 19) oppure quelli in attesa di spedizione.

Infine è possibile accedere alla sezione relativa all'archivio documentale che prevede la possibilità di avere a disposizione per ogni singolo articolo un vero e proprio repository che può contenere files di diversi formati come files immagine, video, audio, PDF o files compressi (Fig. 20).

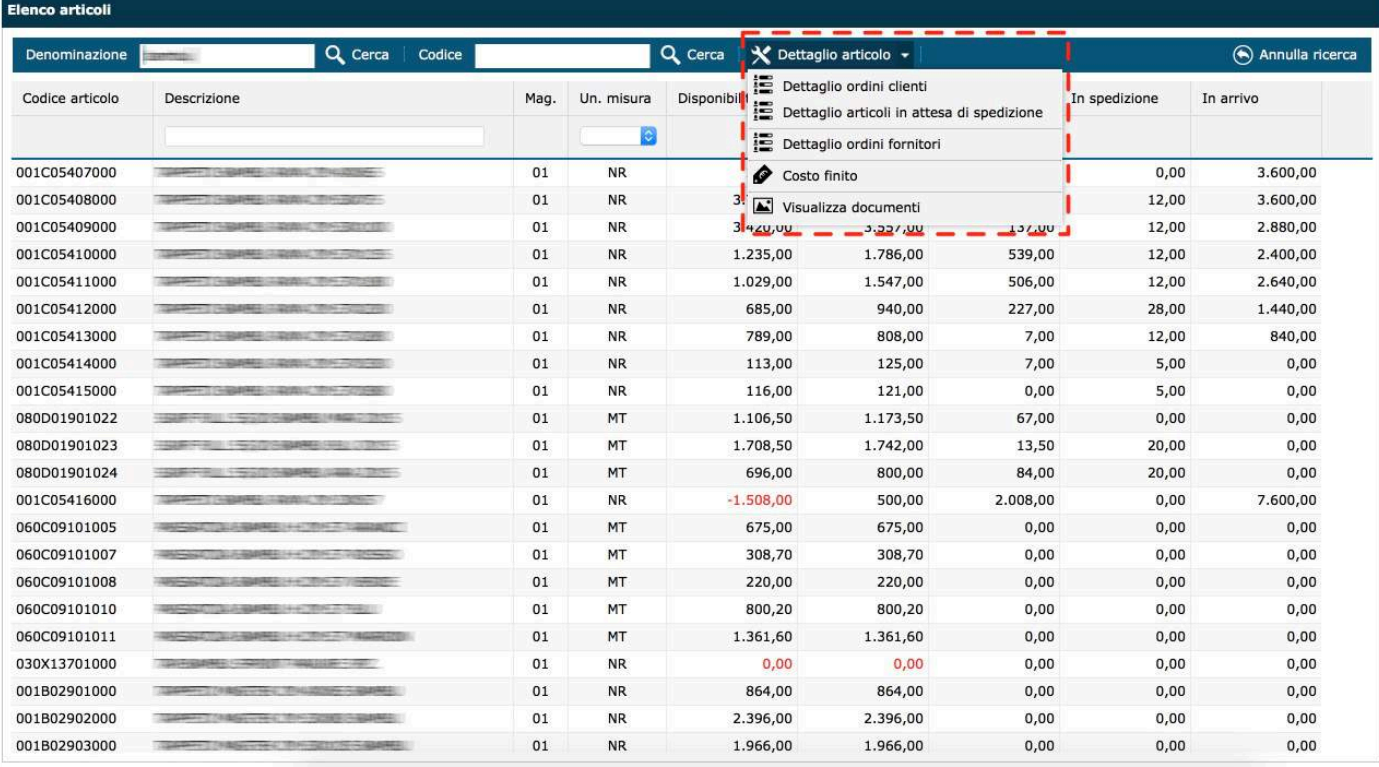

## Fig. 17 – Menu contestuale dettaglio articolo

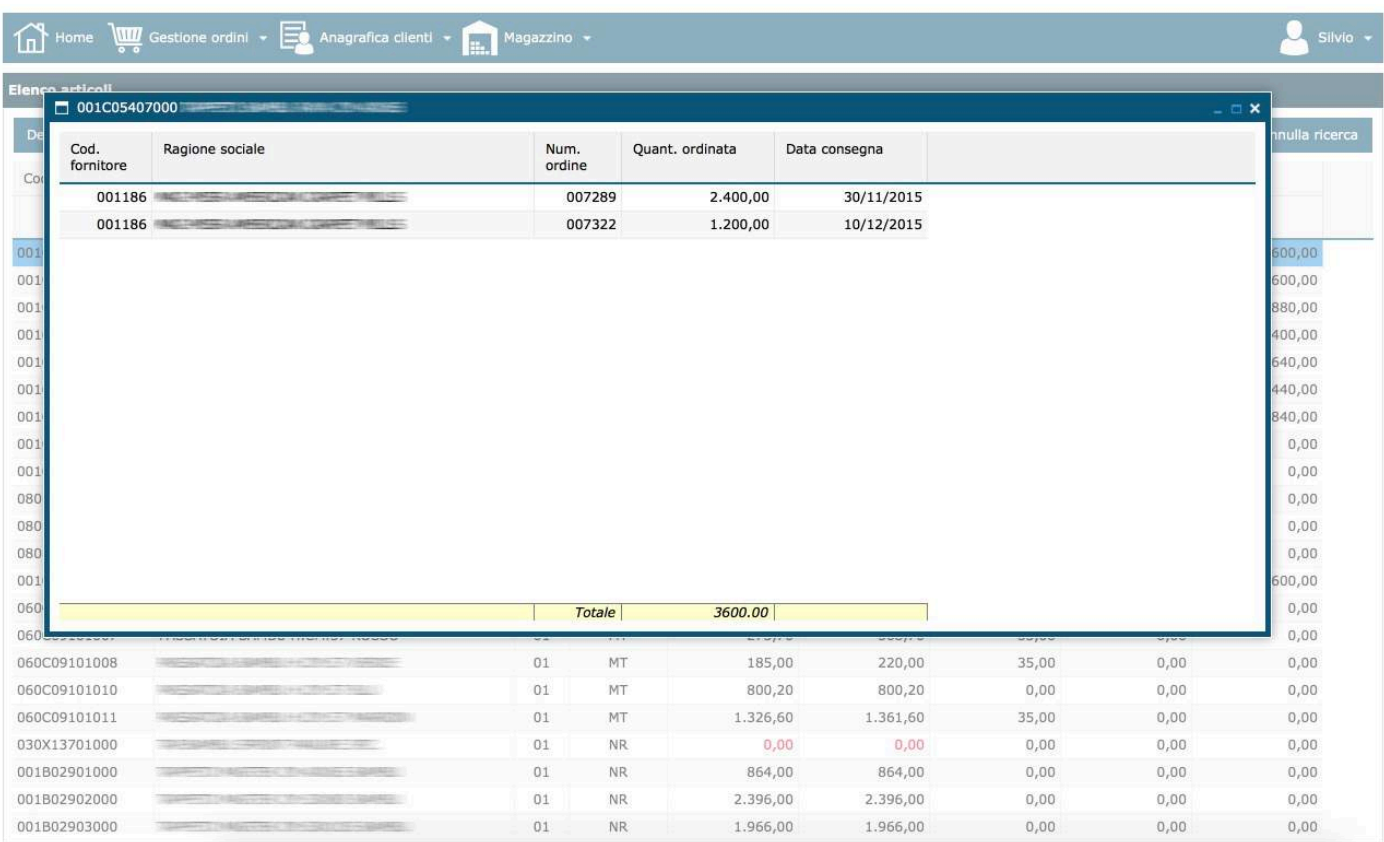

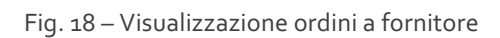

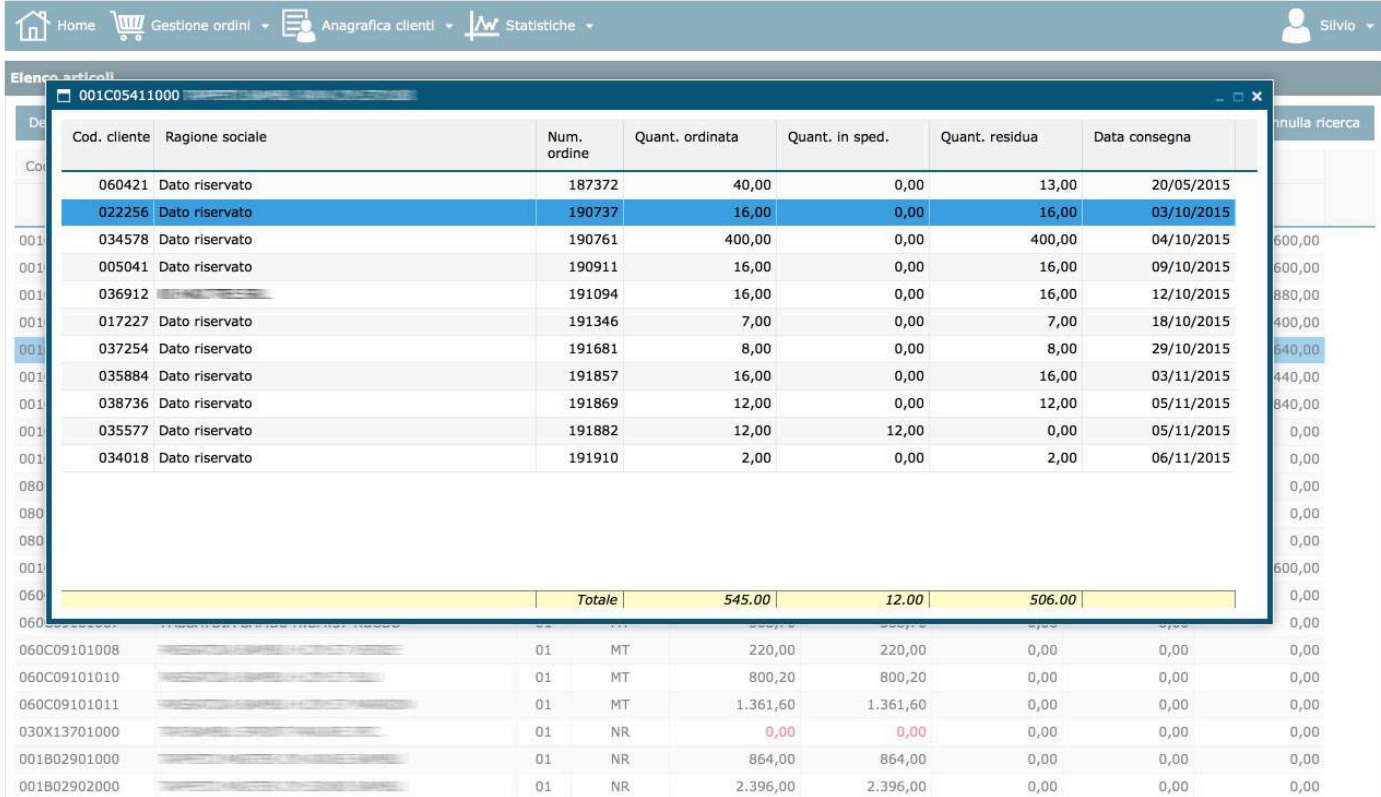

 $01\,$ 

 $\bar{\text{NR}}$ 

1.966,00

1.966,00

 $0,00$ 

 $0,00$   $0,00$ 

## Fig. 19 – Visualizzazione ordini in spedizione

001B02903000

| $MTL = 1$<br>$\Box$ 001C05407000 |           | A.P. PANELSMAN                   | Silvio +<br>$ \Box$ $\times$ |
|----------------------------------|-----------|----------------------------------|------------------------------|
| Elen<br>Anteprima documento      |           |                                  | ۸                            |
| Co                               |           |                                  | nnulla ricerca               |
| 001                              |           |                                  | 600,00                       |
| 001                              |           |                                  | 600,00                       |
| 001<br>001                       |           |                                  | 880,00<br>400,00             |
| 001                              |           |                                  | 640,00                       |
| 001                              |           |                                  | 440,00                       |
| 001                              |           |                                  | 840,00                       |
| 001                              |           |                                  | 0,00                         |
| 001                              |           |                                  | 0,00                         |
| 080                              |           |                                  | 0,00                         |
| 080                              |           |                                  | 0,00                         |
| 080<br>001                       |           |                                  | 0,00<br>600,00               |
| Elenco documenti<br>060          |           |                                  | $\check{ }$<br>0,00          |
| 060<br>Id documento              | Nome file | Descrizione documento            | 0,00                         |
| 060<br>143498272175              | 1.jpg     | $\blacksquare$<br>Vista frontale | 0,00                         |
| 060                              |           |                                  | 0,00                         |
| 060                              |           |                                  | 0,00                         |
| 030                              |           |                                  | 0,00                         |
| 001                              |           |                                  | 0,00<br>0,00                 |
| 001                              |           |                                  |                              |

Fig. 20 – Archivio documentale articolo

## Statistiche ed esportazioni

Company Web Portal dispone di una sezione dalla quale possono essere consultate ed esportate diverse statistiche sviluppate e realizzate appositamente per ogni singolo cliente. L'elenco delle statistiche disponibili può essere ampliato sviluppandone di nuove su disposizioni del cliente. I programmi di calcolo statistico sono in grado di accedere, tramite i diversi tipi di connettori disponibili per tutti i database in commercio, a qualsiasi base dati per ottenere il risultato desiderato.

In questo esempio possiamo vedere due tipi di statistiche realizzate appositamente per un utente che mostrano in tempo reale l'elenco degli articoli più venduti (Fig. 21) e la situazione del fatturato per ogni singolo agente compresa la marginalità ( Fig. 22).

Tutte le statistiche di Company Web Portal sono esportabili nei più comuni formati di files e possono essere stampate oppure ottenute in formato PDF (Fig. 23).

| Home Way Gestione ordini v Ex Anagrafica clienti v<br>Silvio +<br>Magazzino -<br><b>Ex</b> |                                    |                                                                                         |                       |                                                      |                                                                       |                    |          |  |  |  |
|--------------------------------------------------------------------------------------------|------------------------------------|-----------------------------------------------------------------------------------------|-----------------------|------------------------------------------------------|-----------------------------------------------------------------------|--------------------|----------|--|--|--|
|                                                                                            | Parametri elaborazione             |                                                                                         | $\hat{\phantom{a}}$   | Dati di vendita<br>۰,                                |                                                                       |                    |          |  |  |  |
|                                                                                            | Denominazione<br><b>Logaronous</b> | Q Cerca<br>fil Elabora dati                                                             | Annulla ricerca       | Codice articolo                                      | Descrizione                                                           | Un. Mis.           | Quantità |  |  |  |
|                                                                                            | Dalla data: [7] 01/01/2015         | Alla data: [7]<br>04/11/2015                                                            | $\overline{7}$<br>$+$ |                                                      |                                                                       | $\hat{\mathbf{v}}$ |          |  |  |  |
|                                                                                            |                                    |                                                                                         |                       | 001C05408000                                         |                                                                       | <b>NR</b>          | 14842    |  |  |  |
| <b>Elenco articoli</b><br>$\checkmark$                                                     |                                    |                                                                                         | 001C05409000          | THE R. P. LEWIS CO., LANSING, MICH. 49-14039-1-120-2 | <b>NR</b>                                                             | 11163              |          |  |  |  |
|                                                                                            |                                    |                                                                                         |                       | 001C05416000                                         | Service 1 (4-5) President Constitution (Stringendorf)                 | <b>NR</b>          | 11053    |  |  |  |
| Sel                                                                                        | Codice articolo                    | Descrizione                                                                             |                       | 001C05407000                                         | <b>CONGRESS</b>                                                       | <b>NR</b>          | 8487     |  |  |  |
|                                                                                            |                                    |                                                                                         |                       | 001C05410000                                         | APP 1   PORTLAND COMPANY TO THE PROPERTY COMPANY                      | <b>NR</b>          | 8032     |  |  |  |
| O                                                                                          | 001C05407000                       | The appropriate the control of the control of the control of the control of             |                       | 001C05411000                                         | are it is a supported to compute a control of the regular to the con- | <b>NR</b>          | 7591     |  |  |  |
| $\circ$                                                                                    | 001C05408000                       | <b>COMPANY COMPANY AND RESIDENTS</b>                                                    |                       | 001C05412000                                         |                                                                       | <b>NR</b>          | 3991     |  |  |  |
| ۰                                                                                          | 001C05409000                       | <b>STATISTICS IN A STATISTICS</b>                                                       |                       | 001C05413000                                         |                                                                       | <b>NR</b>          | 3208     |  |  |  |
| о                                                                                          | 001C05410000                       | Philadelphia (1992), Mille Holly (1994)                                                 |                       | 001C05414000                                         | PHOTO COMPANY COMPANY TO BE AN OUTSTAND.                              | <b>NR</b>          | 160      |  |  |  |
| O                                                                                          | 001C05411000                       | controller of the application of the control of the control of the control of           |                       | 001C05415000                                         | Anderson Companies Lawrence Mile Holly and                            | <b>NR</b>          | 115      |  |  |  |
| $\circ$                                                                                    | 001C05412000                       | <b>SAFEKEE CONSTRUCTION AND CONTINUES.</b>                                              |                       |                                                      |                                                                       |                    |          |  |  |  |
| o                                                                                          | 001C05413000                       | ASSESSED TO STATE A COLUMN TO A COLUMN                                                  |                       |                                                      |                                                                       |                    |          |  |  |  |
| $\circ$                                                                                    | 001C05414000                       | THE R. P. LEWIS CO., LANSING, MICH. 49-14039-1-120-2                                    |                       |                                                      |                                                                       |                    |          |  |  |  |
| O                                                                                          | 001C05415000                       | ASSESSMENT TO CHANNEL PARKERS IN ANOTHER COLUMN TO                                      |                       |                                                      |                                                                       |                    |          |  |  |  |
| $\circ$                                                                                    | 080D01901022                       | Change and the Constitution of the Constitution of the Constitution of the Constitution |                       |                                                      |                                                                       |                    |          |  |  |  |
| O                                                                                          | 080D01901023                       | <b>STREET CONTRACTOR</b> CONTRACTOR                                                     |                       |                                                      |                                                                       |                    |          |  |  |  |
| $\circ$                                                                                    | 080D01901024                       | <b>CONTRACTOR COMMUNICATIONS</b><br>The Personal Property                               |                       |                                                      |                                                                       |                    |          |  |  |  |
| O                                                                                          | 001C05416000                       | THE REPORT OF PERSONAL PROPERTY                                                         |                       |                                                      |                                                                       |                    |          |  |  |  |
| $\circ$                                                                                    | 060C09101005                       | <b>SOUTHERN CHARLES IN CONTRACTOR</b>                                                   |                       |                                                      |                                                                       |                    |          |  |  |  |
| ⊙                                                                                          | 060C09101007                       | Companies (1919) (EDS-2) (2019) Company                                                 |                       |                                                      |                                                                       |                    |          |  |  |  |
| $\circ$                                                                                    | 060C09101008                       | <b>SERVICES CONTROLLED AND RESIDENTS</b>                                                |                       |                                                      |                                                                       |                    |          |  |  |  |
| O                                                                                          | 060C09101010                       | <b>CONTRACTOR OF BUILDING CONTRACTOR</b>                                                |                       |                                                      |                                                                       |                    |          |  |  |  |
| $\circ$                                                                                    | 060C09101011                       | Allenged Controlled Health (1984), Allen College (2004)                                 |                       |                                                      |                                                                       |                    |          |  |  |  |
|                                                                                            |                                    |                                                                                         |                       |                                                      |                                                                       |                    |          |  |  |  |

Fig. 21 – Statistica articoli più venduti

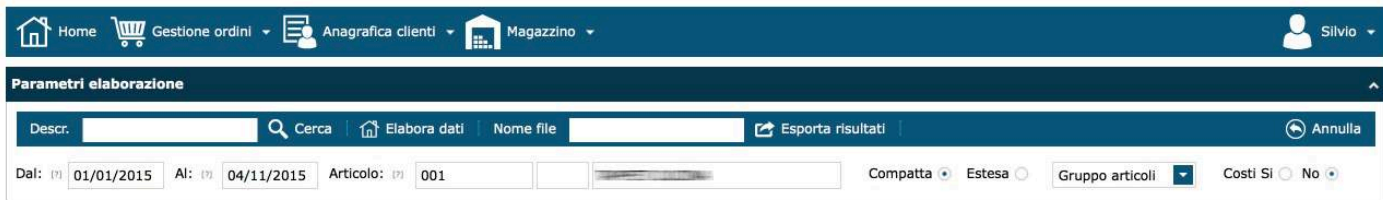

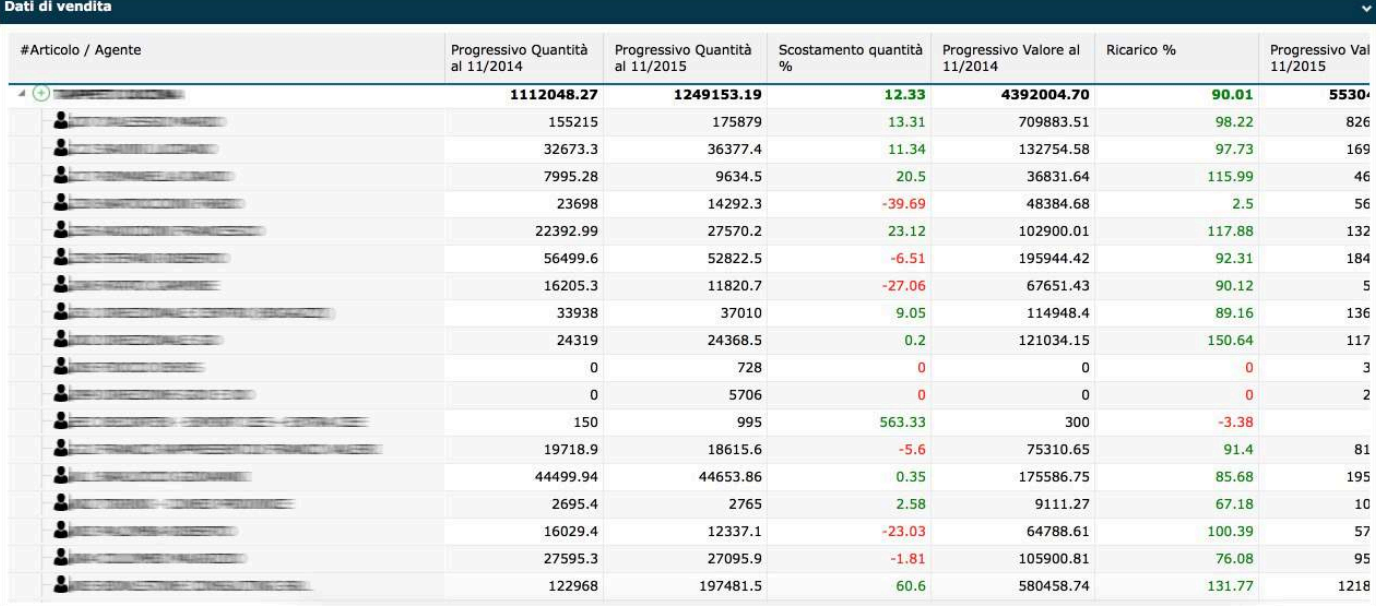

## Fig. 22 – Situazione fatturato articoli/agente

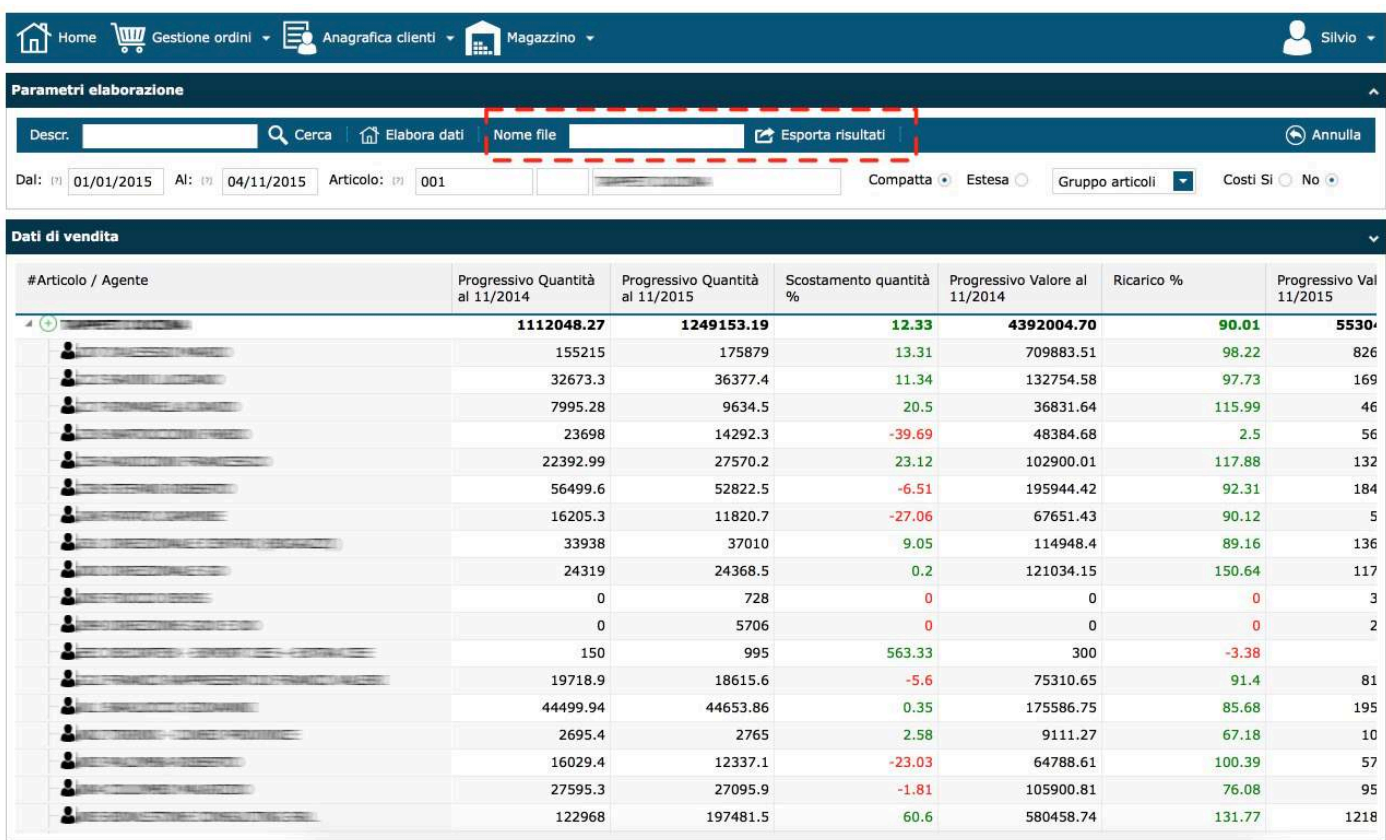

Fig. 23 – Funzione di esportazione dei risultati

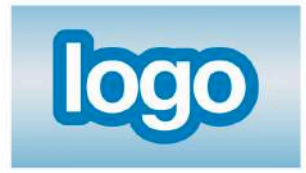

00986210681099605.96 is is

#### Intestazione documento

#### **Spedizione merce**

83030 MANOCALZATI (AV)

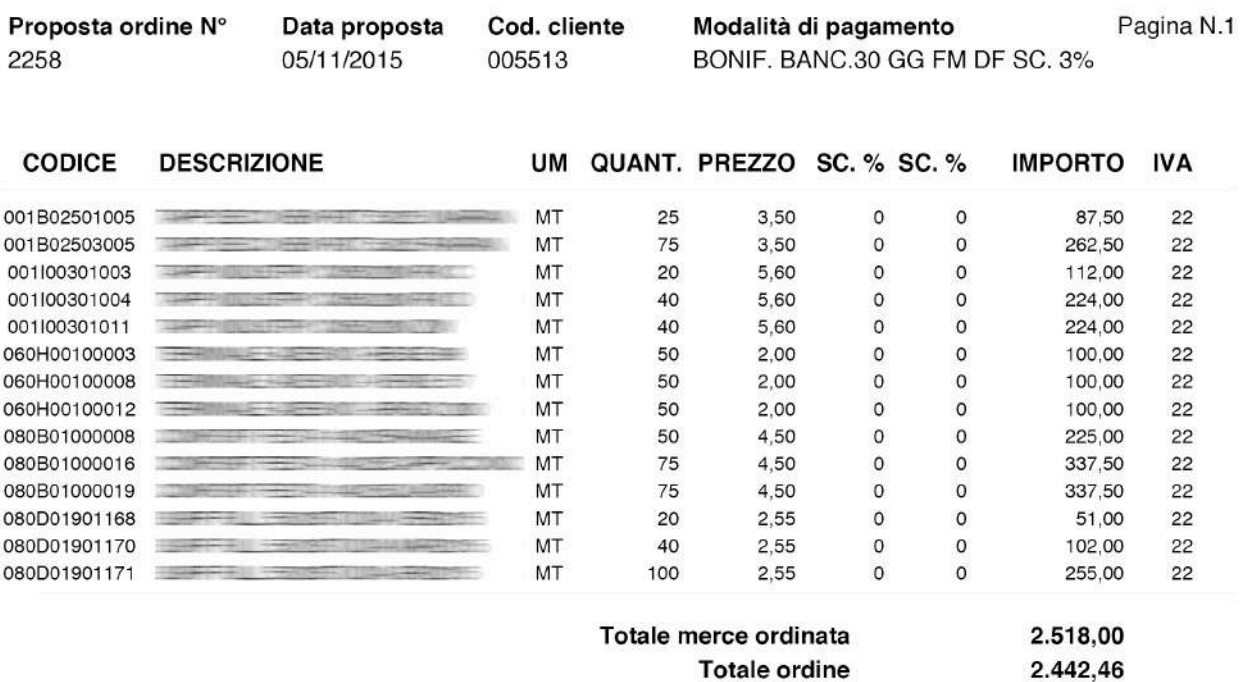

CONDIZIONI GENERALI DI VENDITA:

1 - L'accettazione della presente proposta si intende salvo approvazione della

2 - La merce viaggia a rischio e pericolo del committente anche se prevista la consegna in porto franco.

3 - I pagamenti devono essere effettuati secondo le modalità indicate in fattura e non possono essere effettuati a terzi, che non siano muniti di delega scritta.